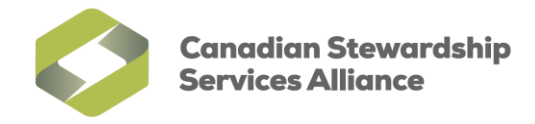

## **Enable Pop-ups for the WeRecycle Portal in Google Chrome**

1) While in your Google Chrome browser, click on the **Chrome menu**  $\equiv$  and click on '**Settings'** 

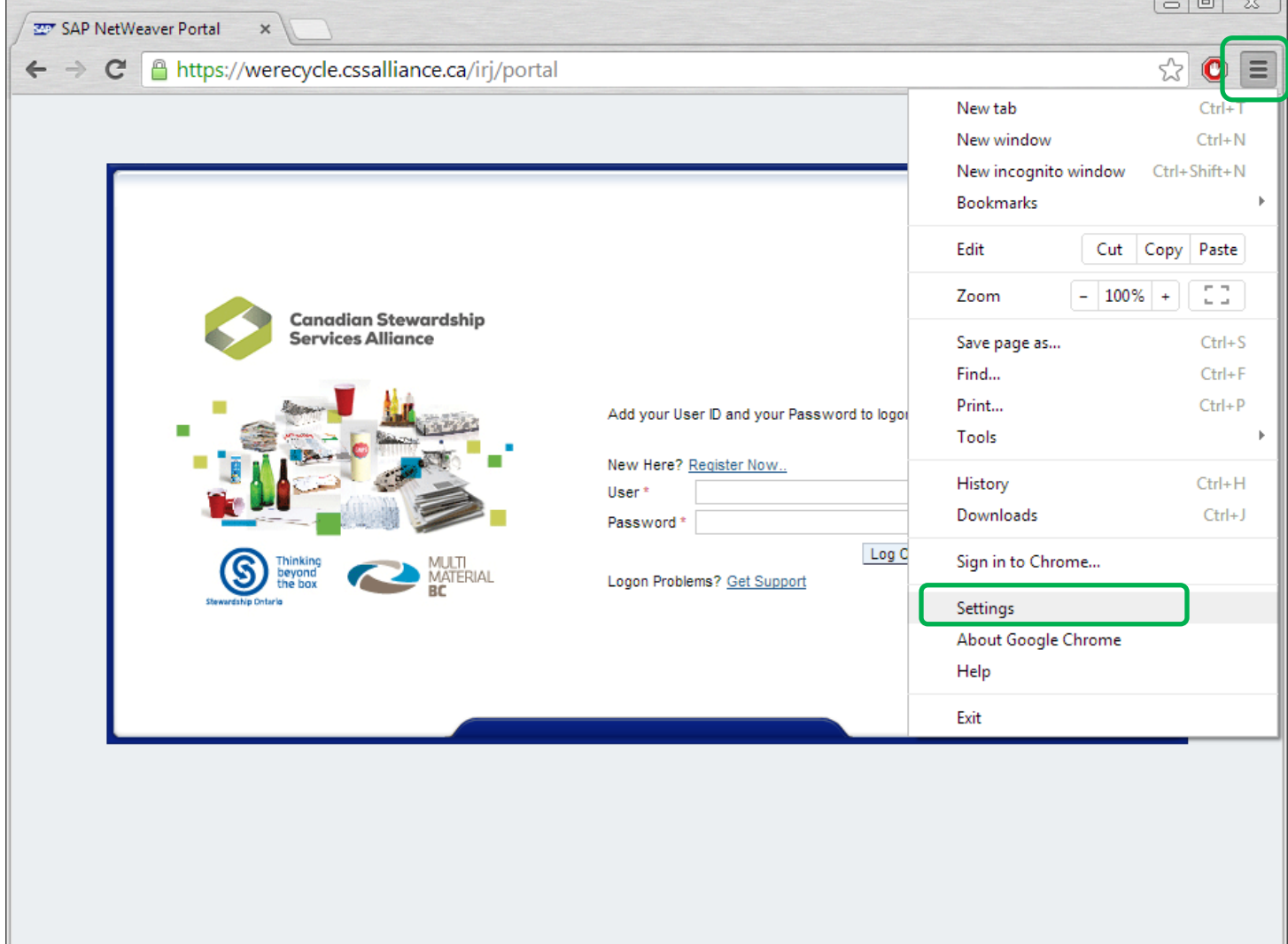

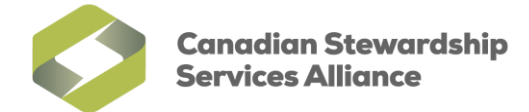

2) Scroll to the bottom of your **Settings** page. Click on '**Show advanced settings…**'.

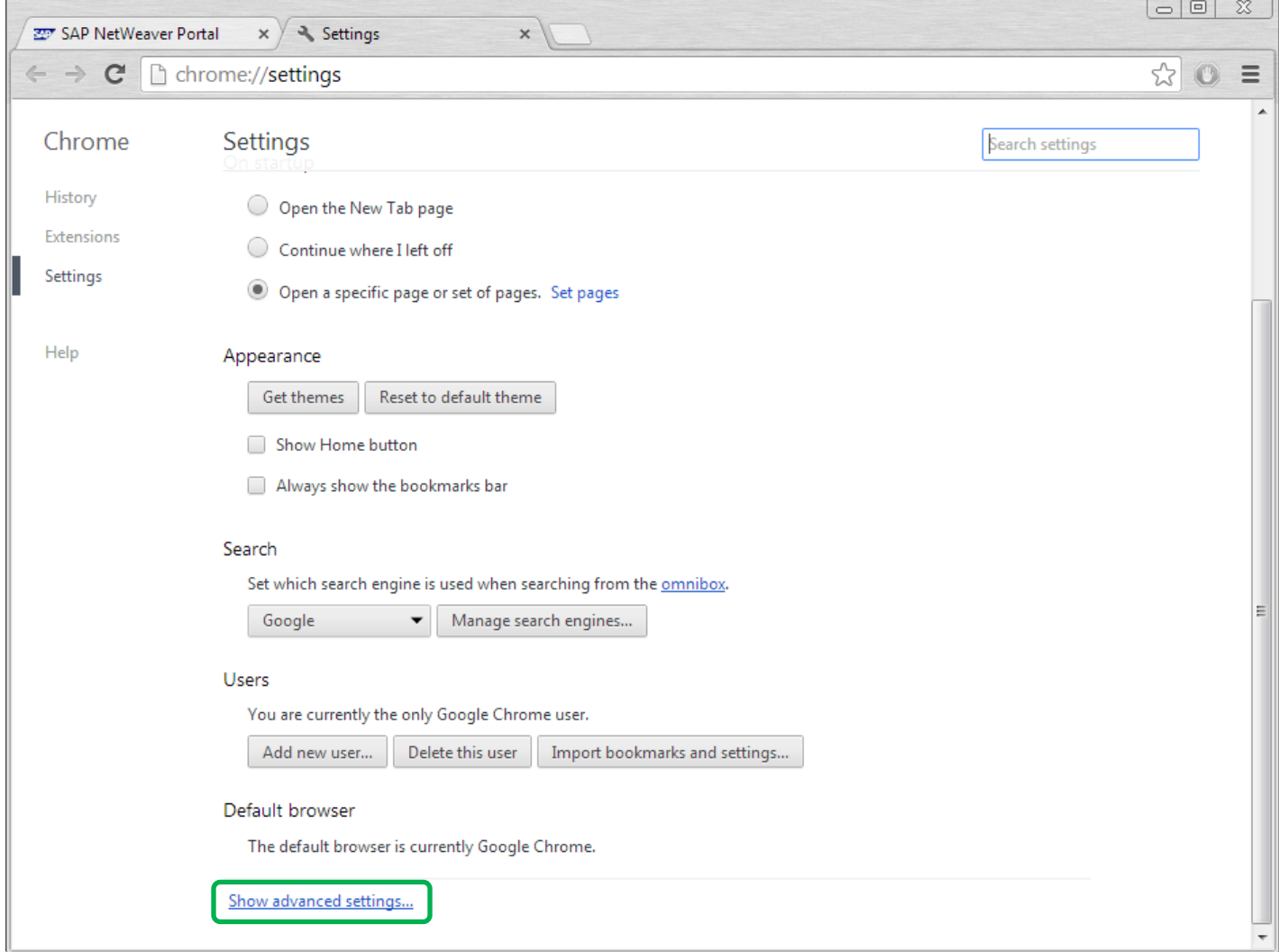

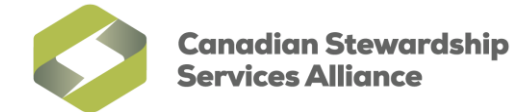

3) Scroll down to the **Privacy** heading and click on the '**Content settings**' button.

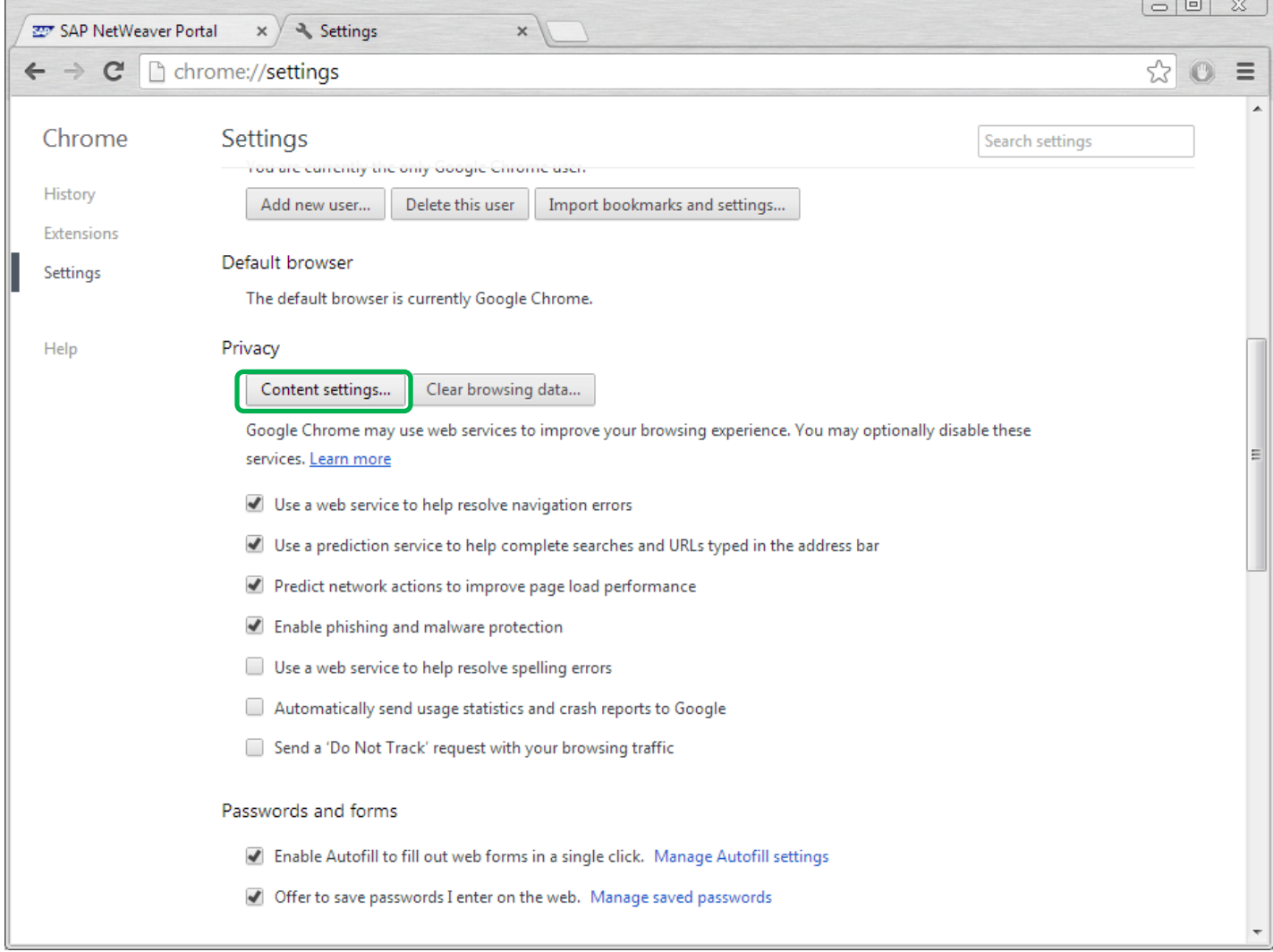

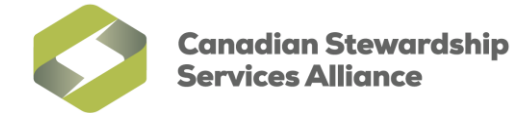

4) Scroll down to the Pop-ups heading and click on the 'Manage exceptions...' button.

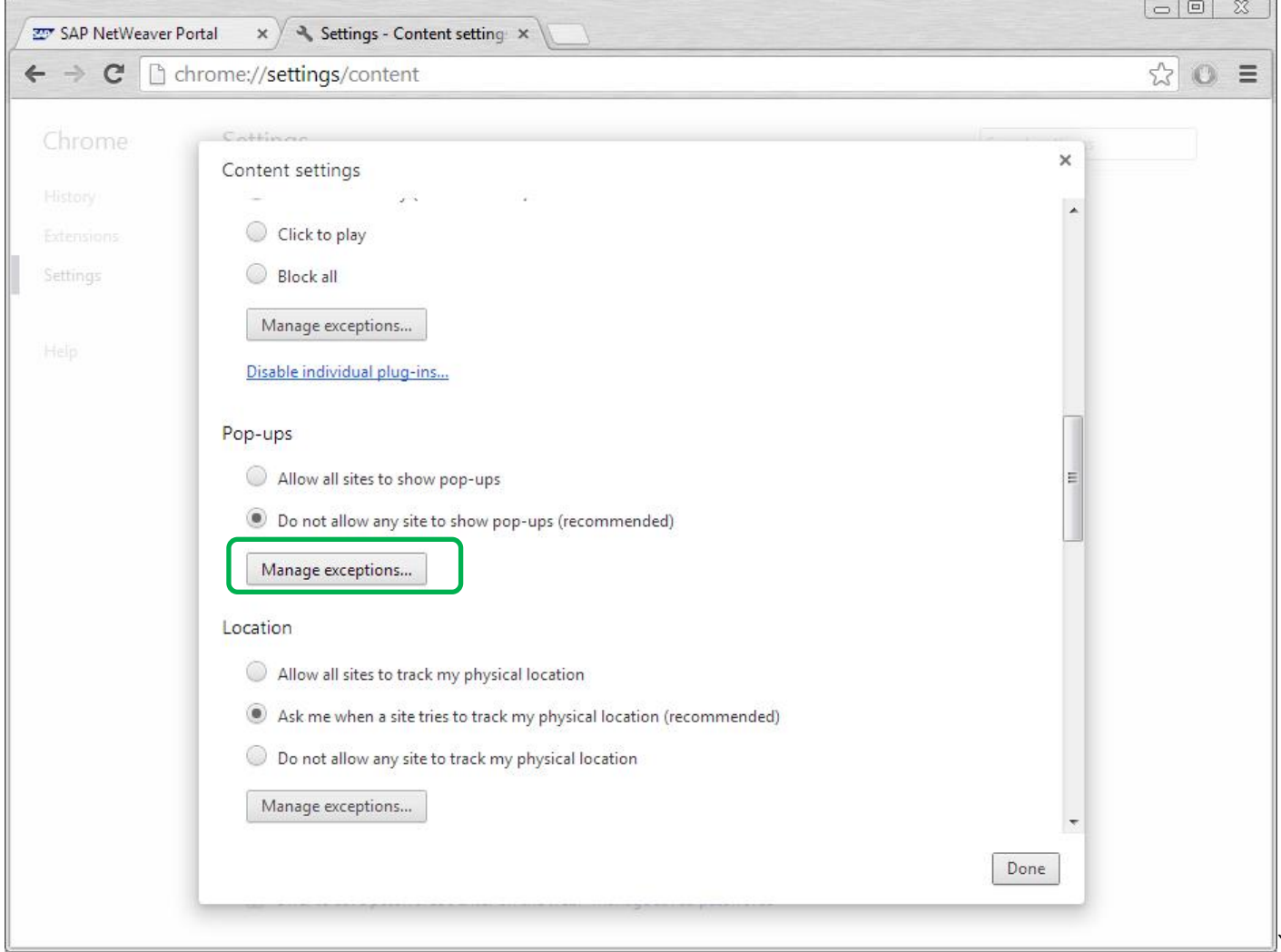

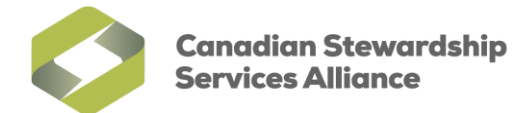

5) In the **Pop-up exceptions** window, add an entry for CSSA by typing in .**cssalliance.ca** in the text field containing "[\*].example.com" and ensure that the **Behavior** is set to **Allow**. Press enter once you are finished.

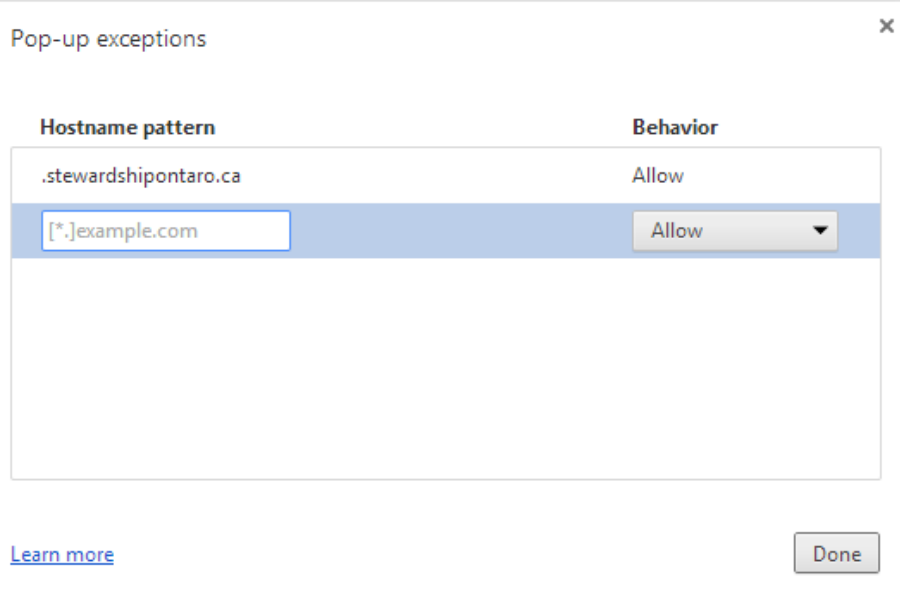

Once finished, you exceptions should be similar to the image below, along with any other exceptions you've already added.

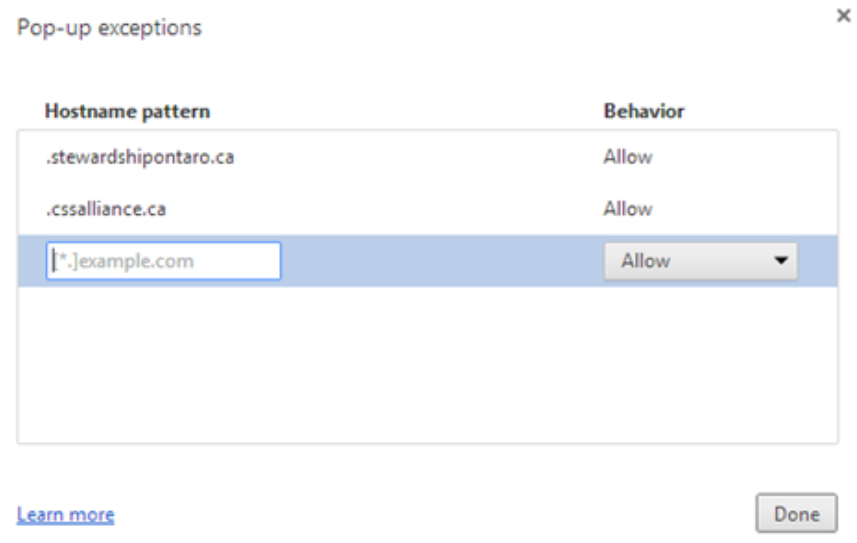

6) Click on **Done** to save your changes.